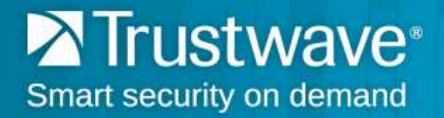

## **How to Access TrustKeeper Using Safari 10**

To access the Trustwave TrustKeeper® portal using new releases of Safari 10 as your web browser, you will need to go to [login.trustwave.com](https://login.trustwave.com/) and follow the steps below:

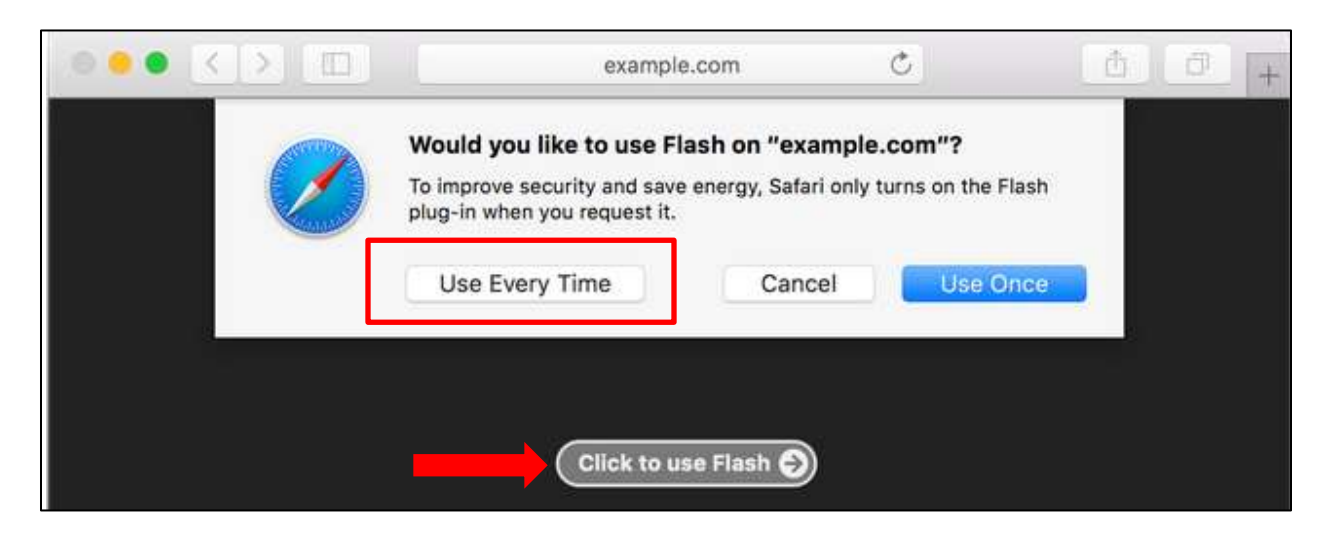

- a) Select **Click to use Flash**.
- b) Choose **Use Every Time**.

You will then be directed to log in into your TrustKeeper account.